# *Guía de instalación y configuración de IBM SPSS Modeler Premium 18.1.1*

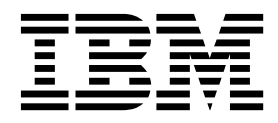

### **Contenido**

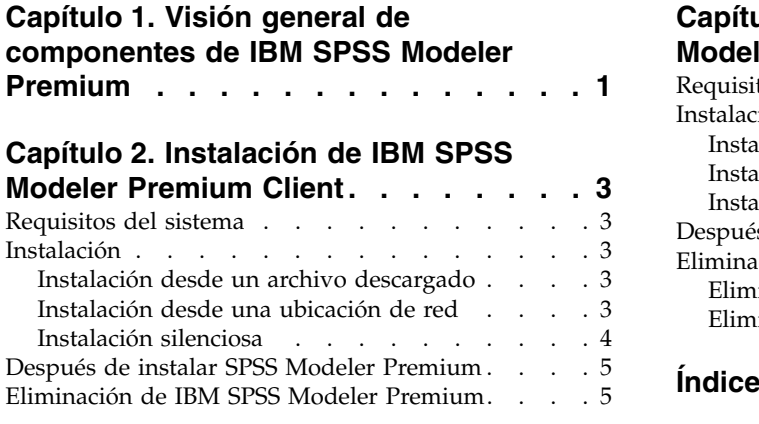

### **Capítulo [3. Instalación de IBM SPSS](#page-10-0)**

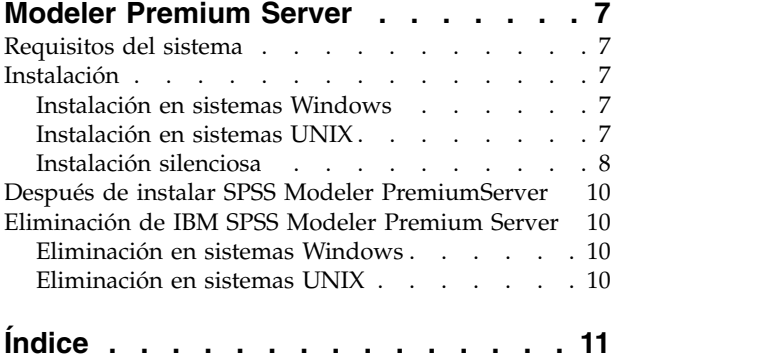

### <span id="page-4-0"></span>**Capítulo 1. Visión general de componentes de IBM SPSS Modeler Premium**

IBM® SPSS Modeler Premium incluye IBM SPSS Modeler Text Analytics.

#### **IBM SPSS Modeler Text Analytics**

SPSS Modeler Text Analytics ofrece potentes prestaciones de análisis de texto, que utiliza tecnologías de lingüística avanzada y Procesamiento del lenguaje natural (NLP) para que procese rápidamente una gran variedad de datos de texto sin estructurar, extraer y organizar los elementos clave. Además, SPSS Modeler Text Analytics puede agrupar estos conceptos en categorías.

Aproximadamente un 80% de los datos retenidos en una organización están en formato de documentos de texto; por ejemplo, informes, páginas web, correos electrónicos y notas del centro de llamadas. El texto es un factor clave para permitir a una organización obtener un mejor conocimiento del comportamiento de sus clientes. Un sistema que incorpora tecnología NLP puede extraer conceptos de forma inteligente (incluidas frases compuestas). Además, el conocimiento del lenguaje subyacente permite la clasificación de términos en grupos relacionados, como productos, organizaciones o personas que usan el significado y contexto. Consecuentemente, puede determinar de forma rápida la relevancia de la información según sus necesidades. Estas categorías y estos conceptos extraídos se puede combinar con los datos estructurados existentes, como pueden ser datos demográficos, y se pueden aplicar para modelar utilizando SPSS Modeler y toda su suite de herramientas de minería de datos para tomar decisiones mejores y más certeras.

Los sistemas lingüísticos son sensibles al conocimiento: cuanto mayor sea la cantidad de información que contengan sus diccionarios, mayor será la calidad de los resultados. SPSS Modeler Text Analytics se entrega con un conjunto de recursos lingüísticos, como diccionarios de términos y sinónimos, bibliotecas y plantillas. Además, este producto permite desarrollar y refinar dichos recursos lingüísticos para su contexto. El ajuste preciso de los recursos lingüísticos suele ser un proceso iterativo que resulta necesario para la precisión de la recuperación y la categorización de los conceptos. También se incluyen plantillas, bibliotecas y diccionarios personalizados para dominios específicos, como puede ser la terminología CRM y genómica.

### <span id="page-6-0"></span>**Capítulo 2. Instalación de IBM SPSS Modeler Premium Client**

### **Requisitos del sistema**

#### **Requisitos generales**

IBM SPSS Modeler Premium debe instalarse en un sistema que ya tenga instalado SPSS Modeler Client.

Para ver los requisitos del sistema, vaya a [http://publib.boulder.ibm.com/infocenter/prodguid/v1r0/](http://publib.boulder.ibm.com/infocenter/prodguid/v1r0/clarity/index.jsp) [clarity/index.jsp.](http://publib.boulder.ibm.com/infocenter/prodguid/v1r0/clarity/index.jsp)

### **Requisitos de SPSS Modeler Text Analytics**

**Actualización desde versiones anteriores.** Antes de instalar SPSS Modeler Text Analytics versión 18.1.1 debe guardar y exportar todos los TAP, plantillas y bibliotecas de la versión actual que quiere usar en la nueva versión. Es recomendable que guarde estos archivos en un directorio que no se borre o sobrescriba al instalar la versión más reciente.

Una vez instalada la última versión de SPSS Modeler Text Analytics puede cargar el archivo TAP guardado, añadir cualquier biblioteca guardada o importar y cargar cualquier plantilla guardada y usarlas en la versión más reciente.

### **Instalación**

**Importante:** Para instalar debe haber iniciado sesión en el ordenador con privilegios de administrador.

### **Instalación desde un archivo descargado Windows XP**

- 1. Pulse dos veces en el archivo descargado y extraiga todos los archivos en alguna ubicación de su equipo.
- 2. En el Explorador de Windows, vaya a la ubicación donde ha extraído los archivos y pulse dos veces en *setup.exe*.
- 3. Siga las instrucciones que aparecen en la pantalla.

### **Windows Vista y posterior**

**Nota:** Debe ejecutar el instalador como administrador:

- 1. Pulse dos veces en el archivo descargado y extraiga todos los archivos en alguna ubicación de su equipo.
- 2. En el Explorador de Windows, vaya a la ubicación donde ha extraído los archivos.
- 3. Pulse con el botón derecho en *setup.exe* y seleccione **Ejecutar como administrador**.
- 4. Siga las instrucciones que aparecen en la pantalla.

### **Instalación desde una ubicación de red**

- 1. Mediante el Explorador de Windows, vaya hasta la ubicación que le ha proporcionado el administrador para el archivo *setup.exe*.
- 2. Pulse con el botón derecho en *setup.exe* y seleccione **Ejecutar como administrador**.
- 3. En el menú de reproducción automática, haga clic en Instalar IBM SPSS Modeler Premium.
- 4. Siga las instrucciones que aparecen en la pantalla.

### <span id="page-7-0"></span>**Instalación silenciosa**

La modalidad silenciosa permite a una instalación ejecutarse por sí misma sin ninguna interacción; la instalación silenciosa puede liberar a los administradores del sistema de la tarea de supervisar cada instalación y de proporcionar entrada a las solicitudes y los recuadros de diálogo. Este método es especialmente útil al instalar SPSS Modeler Premium en varios sistemas distintos que tienen un hardware idéntico.

**Nota:** Debe tener privilegios de administrador para poder ejecutar instalaciones silenciosas.

### **Windows: instalación silenciosa**

Puede completar una instalación silenciosa en los sistemas Windows mediante Microsoft Installer (MSI). Utilice msiexec.exe para instalar el paquete MSI.

Se pueden utilizar las siguientes opciones:

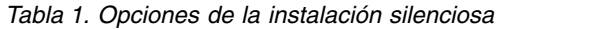

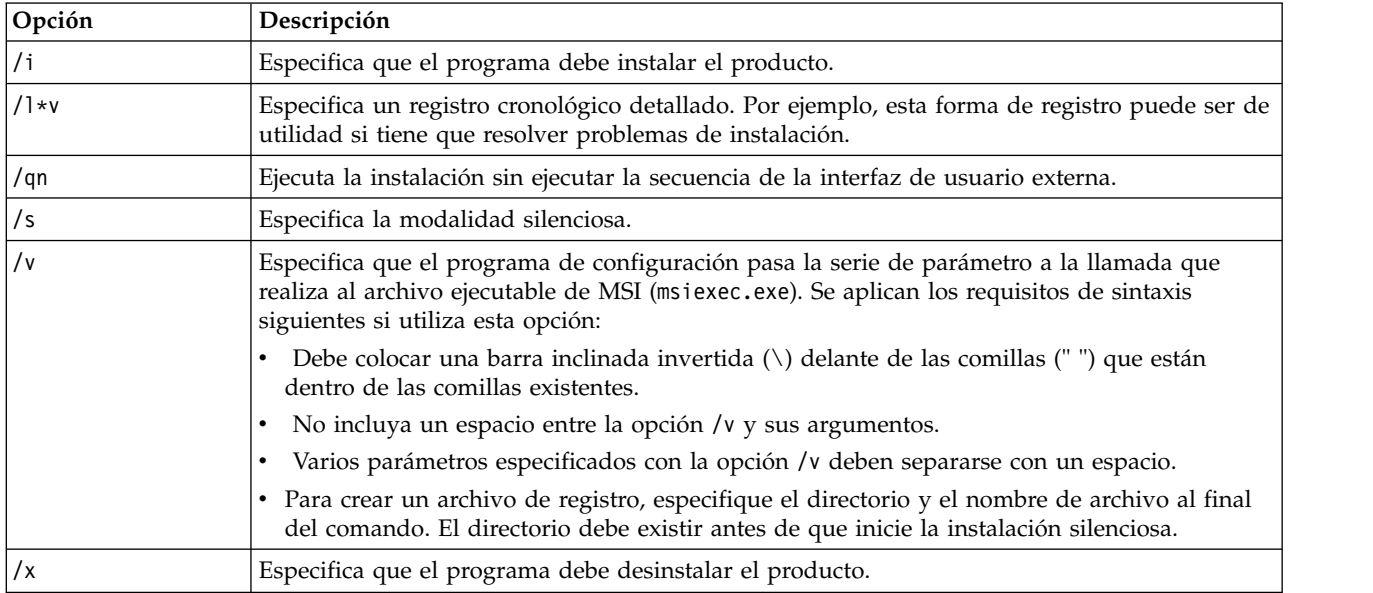

El texto siguiente muestra un ejemplo del comando MSI:

```
c:\>msiexec.exe /i ModelerPremium32.msi /qn /l*v
 c:\temp\Modeler_Silent_Install.log
AgreeToLicense=true
```
**Nota:** en función de su sistema, es posible que tenga que cambiar el archivo .msi del ejemplo anterior. Las versiones .msi del cliente SPSS Modeler Premium se muestran en la lista siguiente.

- ModelerPremium32.msi: 32 bits
- ModelerPremium64.msi: 64 bits
- v ModelerPremiumJP.msi: japonés de 32 bits
- v ModelerPremiumJP64.msi: japonés de 64 bits

### **Windows: desinstalación silenciosa**

El texto siguiente muestra un ejemplo del comando MSI para desinstalar de forma silenciosa el software: C:\>msiexec.exe /x ModelerPremium64.msi /qn /norestart

### <span id="page-8-0"></span>**Después de instalar SPSS Modeler Premium**

### **Ubicación del directorio de datos de SPSS Modeler Text Analytics**

De forma predeterminada, SPSS Modeler Text Analytics utilizará las ubicaciones de instalación predeterminadas para la actualización y escritura de archivos según sea necesario en el funcionamiento normal de SPSS Modeler Text Analytics .

En el cliente de SPSS Modeler Text Analytics , los datos se graban en una base de datos instalada de forma predeterminada en C:\ProgramData\IBM\SPSS\TextAnalytics\18.1.1\tmwb\_18.1.1.db . Para utilizar un directorio de datos distinto, indique el nuevo directorio con las instrucciones del archivo ta\_client\_conf.properties del directorio. C:\Archivos de programa\IBM\SPSS\Modeler\18.1.1\ext\lib\ spss.TMWBClient\conf\

### **SPSS Modeler Text Analytics en Windows Vista**

Si instala SPSS Modeler Text Analytics en Windows Vista, debe completar un paso adicional antes de finalizar la instalación.

Add modify permissions to the file: C:\ProgramData\IBM\SPSS\TextAnalytics\18.1.1\tmwb 18.1.1.db. De esta forma se evita producir diferentes errores al intentar cargar las plantillas o ejecutar un generador de modelos de minería de texto.

### **Eliminación de IBM SPSS Modeler Premium**

Para desinstalar IBM SPSS Modeler Premium, realice los pasos siguientes:

- 1. En el menú Inicio de Windows, seleccione: **Configuración** > **Panel de control**
- 2. En el Panel de control, seleccione **Agregar o quitar programas**.
- 3. Pulse en **Cambiar o quitar programas**.
- 4. Seleccione IBM SPSS Modeler Premium en la lista de programas actualmente instalados y pulse en **Cambiar/Quitar**. Si tiene instaladas más de una versión en el equipo, asegúrese de seleccionar la versión que desee eliminar.

Aparecerá un mensaje cuando termine el proceso de desinstalación.

### <span id="page-10-0"></span>**Capítulo 3. Instalación de IBM SPSS Modeler Premium Server**

### **Requisitos del sistema**

IBM SPSS Modeler Premium Server debe instalarse en un sistema que ya tenga instalado SPSS Modeler Server. Los requisitos para IBM SPSS Modeler Premium Server son idénticos a los requisitos para SPSS Modeler Server.

### **Instalación**

**Importante:** Para instalar debe haber iniciado sesión en el ordenador con privilegios de administrador.

### **Instalación en sistemas Windows**

IBM SPSS Modeler Premium Server debe estar instalado en la ubicación de instalación de SPSS Modeler Server. Si SPSS Modeler Server no está instalado, la instalación de IBM SPSS Modeler Premium Server fallará.

Para instalar IBM SPSS Modeler Premium Server, realice los pasos siguientes:

- 1. Inicie la sesión en el equipo servidor con privilegios de administrador.
- 2. Para el archivo eAssembly descargado:
	- v Pulse dos veces en el archivo y extraiga los archivos de instalación.
	- v Vaya a la ubicación donde se han extraído los archivos de instalación y pulse dos veces en *Server64.exe*.
- 3. Siga las instrucciones que aparecen en la pantalla.
- 4. Reinicie el host SPSS Modeler Server cuando haya finalizado la instalación.

### **Instalación en sistemas UNIX**

IBM SPSS Modeler Premium Server debe estar instalado en la ubicación de instalación de SPSS Modeler Server. Si SPSS Modeler Server no está instalado, la instalación de IBM SPSS Modeler Premium Server fallará.

Debe asegurarse de que los límites de kernel del sistema son suficientes para el funcionamiento de IBM SPSS Modeler Premium Server. Recomendamos que haya al menos 4 GB disponibles. Utilice el comando **ulimit -a** para establecer el tamaño existente y aumentarlo si es necesario.

Para instalar SPSS Modeler Premium Server, realice los pasos siguientes:

- 1. Asegúrese de que SPSS Modeler no se esté ejecutando en el equipo de destino.
- 2. Inicie la sesión como el usuario que ha instalado SPSS Modeler ServerProfessional, y asegúrese de que este usuario pueda ejecutar el instalador.
- 3. Para el archivo eAssembly descargado:
	- v Pulse dos veces en el archivo y extraiga los archivos de instalación a una ubicación adecuada.
	- v Cambie los directorios a la ubicación en la que se han extraído los archivos de instalación.

**Nota:** Si se encuentra en un shell, en lugar de en una interfaz de usuario, extraiga los archivos utilizando el mandato unzip *<nombre\_imagen>*.zip.

4. Ejecute el archivo .bin (por ejemplo, premium server aix64.bin o premium server zlinux64.bin).

- <span id="page-11-0"></span>5. Siga las instrucciones que aparezcan. Cuando se le pida un directorio de instalación, utilice el directorio de instalación de SPSS Modeler Server. Si especifica un directorio diferente, se visualizará un mensaje de error.
- 6. Cuando haya finalizado la instalación, reinicie el host de SPSS Modeler Server.

### **Instalación silenciosa**

La modalidad silenciosa permite a una instalación ejecutarse por sí misma sin ninguna interacción; la instalación silenciosa puede liberar a los administradores del sistema de la tarea de supervisar cada instalación y de proporcionar entrada a las solicitudes y los recuadros de diálogo. Este método es especialmente útil al instalar SPSS Modeler Premium en varios sistemas distintos que tienen un hardware idéntico.

**Nota:** Debe tener privilegios de administrador para poder ejecutar instalaciones silenciosas.

#### **Windows: instalación silenciosa**

Puede completar una instalación silenciosa en los sistemas Windows mediante Microsoft Installer (MSI). Utilice msiexec.exe para instalar el paquete MSI.

Se pueden utilizar las siguientes opciones:

*Tabla 2. Opciones de la instalación silenciosa*

| Opción      | Descripción                                                                                                    |
|-------------|----------------------------------------------------------------------------------------------------|
| /i          | Especifica que el programa debe instalar el producto.                                                                                                    |
| $/$ 1 $*$ v | Especifica un registro cronológico detallado. Por ejemplo, esta forma de registro puede ser de<br>utilidad si tiene que resolver problemas de instalación.                                                                 |
| /qn         | Ejecuta la instalación sin ejecutar la secuencia de la interfaz de usuario externa.                                                                                                    |
| /s          | Especifica la modalidad silenciosa.                                                                                                    |
| /v          | Especifica que el programa de configuración pasa la serie de parámetro a la llamada que<br>realiza al archivo ejecutable de MSI (msiexec.exe). Se aplican los requisitos de sintaxis<br>siguientes si utiliza esta opción: |
|             | Debe colocar una barra inclinada invertida (\) delante de las comillas (" ") que están<br>dentro de las comillas existentes.                                                                                               |
|             | No incluya un espacio entre la opción /v y sus argumentos.                                                                                                    |
|             | Varios parámetros especificados con la opción /v deben separarse con un espacio.                                                                                                    |
|             | Para crear un archivo de registro, especifique el directorio y el nombre de archivo al final<br>$\bullet$<br>del comando. El directorio debe existir antes de que inicie la instalación silenciosa.                        |
| /x          | Especifica que el programa debe desinstalar el producto.                                                                                                    |

El texto siguiente muestra un ejemplo del comando MSI:

c:\>msiexec.exe /i ModelerPremiumServer64.msi /qn /L\*v

c:\temp\Modeler\_Silent\_Install.log

AgreeToLicense=true

**Nota:** en función de su sistema, es posible que tenga que cambiar el archivo .msi del ejemplo anterior. Las versiones .msi del servidor SPSS Modeler Premium se muestran en la lista siguiente.

- ModelerPremiumServer64.msi: 64 bits
- v ModelerPremiumServerJP.msi: japonés de 64 bits

#### **Windows: desinstalación silenciosa**

El texto siguiente muestra un ejemplo del comando MSI para desinstalar de forma silenciosa el software: C:\>msiexec.exe /x ModelerPremium64.msi /qn /norestart

#### **Linux / UNIX: instalación silenciosa**

Para completar una instalación silenciosa en los sistemas Linux o UNIX:

- 1. En la misma ubicación donde ha copiado los archivos de instalador, cree un archivo installer.properties.
- 2. En un editor de texto, establezca los valores installer.properties. En el texto siguiente se muestra un ejemplo de un archivo installer.properties:

```
===============================================
# Thu Jan 29 11:35:37 GMT 2015
# Replay feature output
# ---------------------
# This file was built by the Replay feature of InstallAnywhere.
# It contains variables that were set by Panels, Consoles or Custom Code.
#Indicate whether the license agreement been accepted
#----------------------------------------------------
LICENSE_ACCEPTED=TRUE
#Choose Install Folder
#---------------------
USER_INSTALL_DIR=/usr/IBM/SPSS/ModelerServer/17.0
#Install
===============================================
```
- 3. Asegúrese de que el valor de USER\_INSTALL\_DIR coincide con la ubicación de directorio de instalación. La vía de acceso del directorio no puede incluir espacios.
- 4. Guarde el archivo.
- 5. Ejecute el instalador mediante el comando siguiente:

```
./<nombre_instalador> -i silent -f installer.properties
```
Donde <nombre instalador> es el archivo .bin del instalador.

#### **Linux / UNIX: desinstalación silenciosa**

Para desinstalar de forma silenciosa el software, puede ejecutar el desinstalador de una de dos formas:

v Ejecute el comando siguiente:

```
./<vía_acceso_instalador>/Uninstall_IBM_SPSS_MODELER_PREMIUM_SERVER
/Uninstall_IBM_SPSS_MODELER_PREMIUM_SERVER
-i silent
```
Donde <vía acceso instalador> es el nombre de vía de acceso del directorio de instalación de IBM SPSS Modeler Server.

v O bien, si tiene un archivo installer.properties, el texto siguiente muestra un ejemplo del comando para desinstalar de forma silenciosa el software:

./premium\_server\_linux64.bin -i silent -f ./installer.properties

### <span id="page-13-0"></span>**Después de instalar SPSS Modeler PremiumServer**

### **Ubicación del directorio de datos de SPSS Modeler Text Analytics**

De forma predeterminada, SPSS Modeler Text Analytics utilizará las ubicaciones de instalación predeterminadas para la actualización y escritura de archivos según sea necesario en el funcionamiento normal de SPSS Modeler Text Analytics .

En el servidor de SPSS Modeler Text Analytics , los resultados se escriben tanto en el archivo de registro de servicios Web y los directorios de sesión como en archivos temporales. Para el servidor, el directorio predeterminado de instalación del servidor es C:\Archivos de programa\IBM\SPSS\Modeler\18.1.1\ext\ bin\spss.TMWBServer\.

De forma predeterminada, el archivo de registro es C:\ProgramData\IBM\SPSS\TextAnalytics\18.1.1\log\ wrapper.log. Para usar otro archivo o directorio, actualice el valor wrapper.logfile= especificado en el archivo de configuración, <directorio\_instalación\_servidor>\bin\wrapper.conf.

De forma predeterminada, el directorio de sesión es C:\ProgramData\IBM\SPSS\TextAnalytics\18.1.1\ Session. Para usar otro archivo o directorio, indique la nueva ubicación en el archivo de configuración, <directorio instalación servidor>\conf\ ta server.conf, utilizando las instrucciones que contiene este archivo.

Los archivos temporales se crean (y eliminan) automáticamente en el servidor durante un uso normal. De forma predeterminada, se escriben en C:\ProgramData\IBM\SPSS\TextAnalytics\18.1.1\temp. Para utilizar otro directorio o archivos temporales, actualice el valor del parámetro attachmentDIR especificado en el archivo de configuración, <directorio\_instalación\_server>\conf\axis2.xml

**Nota:** si especifica un nuevo directorio, debe asegurarse de que este exista.

### **Eliminación de IBM SPSS Modeler Premium Server**

### **Eliminación en sistemas Windows**

Para desinstalar IBM SPSS Modeler Premium Server, realice los pasos siguientes:

1. En el menú Inicio de Windows, seleccione:

#### **Configuración** > **Panel de control**

- 2. En el Panel de control, seleccione **Agregar o quitar programas**.
- 3. Pulse en **Cambiar o quitar programas**.
- 4. Seleccione IBM SPSS Modeler Premium Server en la lista de programas actualmente instalados y pulse en **Cambiar/Quitar**. Si tiene instaladas más de una versión en el equipo, asegúrese de seleccionar la versión que desee eliminar.

Aparecerá un mensaje cuando termine el proceso de desinstalación.

### **Eliminación en sistemas UNIX**

Desinstale IBM SPSS Modeler Premium Server quitando los archivos de programa y, si ha configurado el sistema para que se inicie automáticamente, desactive el inicio automático.

## <span id="page-14-0"></span>**Índice**

### **R**

[Resumen de IBM SPSS Modeler](#page-4-0) [Premium](#page-4-0) 1

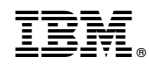

Impreso en España